## **USF Curriculog Navigation Tutorial**

Welcome to the University of South Florida's Curriculog Navigation training tutorial. Curriculog is a web-based proposal management system. Curriculog is USF's curriculum and course approval process. It automates the processes of curriculum change proposals and new, discontinue, and change course proposals.

To optimize the Curriculog experience, it is best to use Firefox or Chrome as your browser. You can access the Curriculog system at <u>https://usf.curriculog.com/.</u> USF has a single source log in. Click the Login in the upper right of the screen.

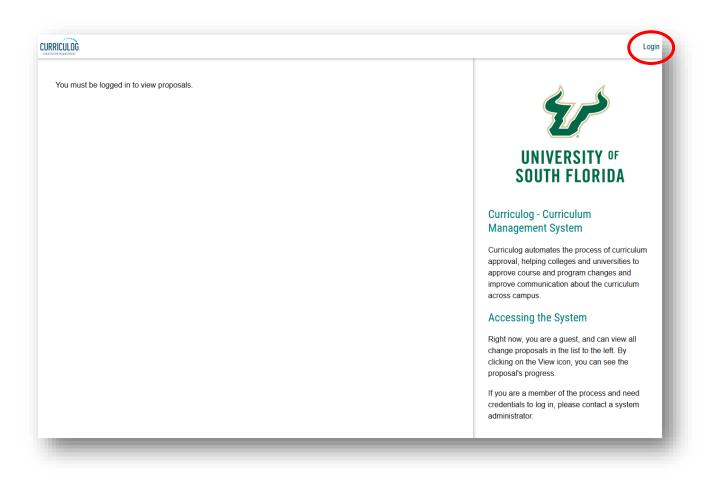

©2020

# **Curriculog Dashboard**

Once you log in, you will see your Curriculog dashboard. A list of recent notifications is on the right side of your dashboard. These notifications show any changes in progress for proposals and are dated. There is a summary for each, along with a link to the associated proposal.

These notifications reference proposals for which you may have launched or you may have a decision or role. These notifications are also sent to you in an email. If you scroll down, there is also a list of upcoming Curriculog events below the "Recent Notifications." Click "Show More" to view more details.

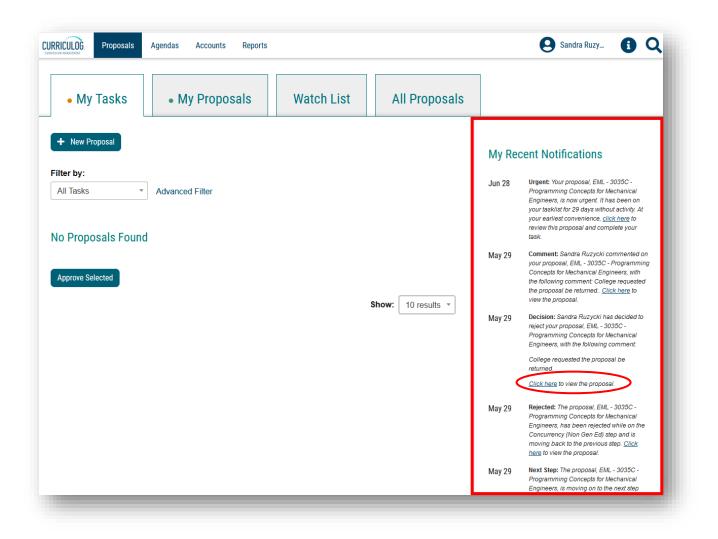

## **Setting Email Notification Preferences**

You can adjust how often you receive email notifications from Curriculog by clicking on your user name to bring up a drop-down menu. Hover over your name and click "My Settings" from the drop-down.

| Proposals                       | Agendas Accounts Reports |            |               |        | Sandra Ruzy 🕄 🔾                                                             |
|---------------------------------|--------------------------|------------|---------------|--------|-----------------------------------------------------------------------------|
| • My Tasks                      | • My Proposals           | Watch List | All Proposals |        |                                                                             |
| New Proposal                    |                          |            |               | My Re  | cent Notifications                                                          |
| l <b>ter by:</b><br>All Tasks • | Advanced Filter          |            |               | Jun 28 | Urgent: Your proposal, EML - 3035C -<br>Programming Concepts for Mechanical |

### Then click on your name.

| RRICULOG. Proposals                     | Agendas Accounts Reports                                   | Sandra Ruzy | 0 | Q |
|-----------------------------------------|------------------------------------------------------------|-------------|---|---|
| Users                                   | Ay Settings                                                |             |   |   |
| Ruzycki, Sandra<br>Seneral Education co | uncil - University of South Florida, Undergraduate Council |             | М |   |
| Previous 10 Next 10                     | )                                                          |             |   | _ |

On the right side, scroll down to "Email Options" area.

| RICULOG Proposals Agendas Accounts Reports                                                                                     | Sandra Ri                                                                                                    | łuzy 🚹 🔍 |
|----------------------------------------------------------------------------------------------------|----------------------------------------------------------------------------------------------------|----------|
| Users My Settings                                                                                                    |                                                                                                    |          |
| Ruzycki, Sandra         General Education Council - University of South Florida, Undergrad         Previous 10         Next 10 | Ruzycki, Sandra         Personal Information         First Name         Sandra         Last Name         Ruzycki         Email         sruzycki@usf.edu         Password         Change Password         Save Personal Information         Cancel | ×        |

Then, use the drop-down arrow to display options. At this point, select how often you want to receive email notifications from Curriculog. Click the "Save Preferences" to update this setting in Curriculog.

| Get messages fo                   | or comments and edits only for user's pr             | roposals                    |
|-----------------------------------|------------------------------------------------------|-----------------------------|
| Email Options                     |                                                      |                             |
| Weekly Email Di                   | gest                                                 | $\overline{\mathbf{\cdot}}$ |
| Process                           |                                                      |                             |
| Send messages                     | for the steps in which I am involved only            | y                           |
|                                   |                                                      |                             |
| Signature Steps                   | INC for signature stops                              |                             |
|                                   | INS for signature steps                              |                             |
| Use Electronic P                  | INS for signature steps                              |                             |
| Use Electronic P<br>Signature Pin | INS for signature steps<br>assigned a signature pin. |                             |
| Use Electronic P<br>Signature Pin |                                                      |                             |

To go back to your dashboard, the Curriculog logo in the top, upper left toolbar.

| RRICULOĞ roposals Agendas Accounts Reports                                                                                     | 🧕 Sandra Ruzy 🚯 Q                                                                                                    |
|----------------------------------------------------------------------------------------------------|----------------------------------------------------------------------------------------------------|
| Users My Settings                                                                                                    |                                                                                                    |
| Ruzycki, Sandra         General Education Council - University of South Florida, Undergrad         Previous 10         Next 10 | Ruzycki, Sandra       ×         Personal Information         First Name         Sandra         Last Name         Ruzycki         Email         sruzycki@usf.edu         Password |

#### **Dashboard - Proposals**

The top tool bar has several tabs. The first tab is "Proposals" and is the default for the login screen.

There are 4 sub-tabs for Proposals. Click the "All Proposals" tab. The screen will display all curriculum and course proposals that are in the Curriculog system.

| JRRICULOC Proposals Agendas Accounts Reports                              | Sandra Ruzy 🚺 📿                                                                                                    |
|---------------------------------------------------------------------------|----------------------------------------------------------------------------------------------------|
| My Tasks     My Proposals     Watch List     All Proposals                |                                                                                                    |
| + New Proposal  Filter by: All Tasks  Advanced Filter  No Proposals Found | My Recent Notifications<br>Jun 28 Urgent: Your proposal, EML - 3035C -<br>Programming Concepts for Mechanical<br>Engineers, is now urgent. It has been on your<br>taskits for 29 days without activity. A your<br>earliest convenience, <u>click here</u> to review this<br>proposal and complete your task.                                                                            |
| Approve Selected Show: 10 results                                         | May 29         Comment: Sandra Ruzycki commented on your proposal, EML - 3035C - Programming Concepts for Mechanical Engineers, with the following comment: College requested the proposal be returned.           May 29         Decision: Sandra Ruzycki has decided to reject your proposal, EML - 3035C - Programming Concepts for Mechanical Engineers, with the following comment. |
|                                                                           | College requested the proposal be returned.<br><u>Click here</u> to view the proposal.<br>May 29 Rejected: The proposal, EML - 3035C -<br>Programming Concepts for Mechanical                                                                                                    |

Ten proposals are displayed on the screen at a time.

| JRRICULOC Proposals Agendas Accounts Reports                                                                                                    |               | Sandra Ruzy                                                                                                    |
|----------------------------------------------------------------------------------------------------|---------------|----------------------------------------------------------------------------------------------------|
| My Tasks     Watch List                                                                                                    | All Proposals |                                                                                                    |
| Hew Proposal  Filter by: All Proposals  Advanced Filter                                                                                                    |               | My Recent Notifications<br>Jun 28 Urgent: Your proposal, EML - 3033C -<br>Programming Concepts for Mechanical<br>Engineers, is now urgent. It has been on your<br>task/ittor 29 days without activity. At your                                                                                                    |
| <ul> <li>CEG - 4850 - Capstone Geotechnical Transportation<br/>Design</li> <li>2020-2021 Undergraduate Course Change Form</li> <li>Course Change Form</li> <li>Last Activity: May 29, 2020 11:51 All by Michelle King</li> </ul> |               | earliest convenience, <u>click here</u> to review this<br>proposal and complete your task.<br>May 29 Comment: Sandra Ruzycki commented on your<br>proposal, EML - 3030C - Programming Concepts<br>for Mechanical Engineers, with the following<br>comment: College receives the proposal be<br>returned. <u>Click here</u> to view the proposal. |
| <ul> <li>EGN - 3373 - Electrical Systems I</li> <li>2020-2021 Undergraduate Course Change Form</li> <li>Last Activity: May 29, 2020 2:49 PM by Chris Ferekides</li> </ul>                                                        |               | May 29 Decision: Sandra Ruzycki has decided to reject<br>your proposal, EML - 2035C - Programming<br>Concepts for Mechanical Engineers, with the<br>following comment:<br>College requested the proposal be returned.<br><u>Click here</u> to view the proposal.                                                                                 |
| <ul> <li>EML - 3035 - Programming Concepts for Mechanical<br/>Engineers</li> <li>2020-2021 Undergraduate Course Change Form</li> <li></li> </ul>                                                                                 | S [] []       | May 29 Rejected: The proposal, EML - 3035C -<br>Programming Concepts for Mechanical<br>Engineers, has been rejected while on the<br>Concurrency (Non Gen Ed) step and its moving<br>back to the previous step. <u>Click here</u> to view the<br>proposal.                                                                                        |
| Last Activity: Aug 4, 2020 10:53 AM by Michelle King                                                                                                    |               | May 29 Next Step: The proposal EML - 3035C -<br>Programming Concepts for Mechanical<br>Engineers, is moving on to the next step and has                                                                                                    |

To view the next set of proposals, scroll down the list and select the next set of proposals.

| <ul> <li>EML - 4501 - Machine<br/>Design</li> <li>2020-2021 Undergraduate Course Change Form</li> <li>Course Change Form</li> <li>Course Change Form</li> <li>Course Change Form</li> <li>Course Change Form</li> <li>Course Change Form</li> </ul> | M | Д |  |
|----------------------------------------------------------------------------------------------------|---|---|--|
|                                                                                                    |   |   |  |
| New Proposal 8/13/2020 3:24 p<br>2020-2021 Undergraduate Course Discontinue Form<br>Status: Unlaunched<br>Last Activity: Aug 13, 2020 3:24 PM by Sandra Ruzycki                                                                                     | m | Ť |  |

Hovering over the icons to the right of each proposal title displays the function of each. The user can send a message about the proposal, place the proposal on a Watch List, or view a summary of the proposal.

| RICULOG Proposals Agendas Accounts Reports                                                                                                    | Sandra Ruzy                                                                                                    |
|----------------------------------------------------------------------------------------------------|----------------------------------------------------------------------------------------------------|
| My Tasks     My Proposals     Watch List     All Proposals                                                                                                    |                                                                                                    |
| - New Proposal                                                                                                    | My Recent Notifications                                                                                                    |
| er by:<br>Il Proposals  Advanced Filter CEG - 4850 - Capstone Geotechnical Transportation Design 2020-2021 Undergraduate Course Change Form Last Activity: May 29, 2020 11:51 AM by Michelle King | Jun 28         Urgent: Your proposal, EML - 3035C -<br>Programming Concepts for Mechanical<br>Engineers, is now urgent. It has been on your<br>tasklist for 29 days without activity. At your<br>earliest convenience, click here to review this<br>proposal and complete your task.           May 29         Comment: Sandra Ruzycki commented on your<br>proposal, EML - 3035C - Programming Concepts<br>for Mechanical Engineers, with the following<br>comment: College requested the proposal be<br>returned <u>Click here</u> to view the proposal. |
| <ul> <li>EGN - 3373 - Electrical Systems I</li> <li>2020-2021 Undergraduate Course Change Form</li> <li>Last Activity: May 29, 2020 2:49 PM by Chris Ferekides</li> </ul>                         | May 29 Decision: Sandra Ruzycki has decided to reject<br>your proposal, EML - 3035C - Programming<br>Concepts for Mechanical Engineers, with the<br>following comment:<br>College requested the proposal be returned.<br><u>Click here</u> to view the proposal.                                                                                                    |
| S EML - 3035 - Programming Concepts for Mechanical<br>Engineers<br>2020-2021 Undergraduate Course Change Form                                                                                     | May 29 Rejected: The proposal, EML - 3035C -<br>Programming Concepts for Mechanical<br>Engineers, has been rejected while on the<br>Concurrency (Non Gen Ed) step and is moving<br>back to the previous step. <u>Click here</u> to view the<br>proposal.                                                                                                    |

By clicking the "Summary" icon, a brief summary of the proposal is displayed on the right side of your dashboard. To close the summary, click the X in the top right of the summary screen.

| ► New Proposal                                                                                                    |                               |   |   |                                                                                                    |
|----------------------------------------------------------------------------------------------------|-------------------------------|---|---|----------------------------------------------------------------------------------------------------|
| ter by:                                                                                                    |                               |   |   | CEG - 4850 - Capstone Geotechnical Transportation<br>Design<br>2020-2021 Undergraduate Course Change Form |
| All Proposals • A                                                                                                    | dvanced Filter                |   |   | Process Fields                                                                                            |
| <ul> <li>CEG - 4850 - Ca<br/>Geotechnical T<br/>Design</li> <li>2020-2021 Undergraduate Cou</li> <li>Cou</li> <li>LastActivity, May 29, 2020 11:51.</li> </ul> | ransportation rse Change Form | Д | • | First Name<br>Qing<br>Last Name<br>Lu                                                                     |
| 2007/00/14j. 110/20, 2020 11:017                                                                                                    | an of micronic rung           |   |   | Phone<br>813-974-5822                                                                                     |
| Segn - 3373 - El<br>Systems I<br>2020-2021 Undergraduate Cou                                                                                                   | rse Change Form 🛛 🖂           | Д |   | <b>Email</b><br>qlu@usf.edu                                                                               |
| Last Activity: May 29, 2020 2:49 P                                                                                                    |                               |   |   | Chartfield String<br>USF01TPA21040010000 ENG000000000                                                     |

Under the name of the proposal are a series of circles which represent the approval workflow process. By moving the mouse, you can see where the proposal is in the process. The green "thumbs up" symbol indicates this step in the approval workflow process has been approved.

| My Tasks     My Proposals     Watch List                                                                                                    | All | Propos | als |                  |                                                                                                    |
|----------------------------------------------------------------------------------------------------|-----|--------|-----|------------------|----------------------------------------------------------------------------------------------------|
| New Proposal ter by:     II Proposals     Advanced Filter                                                                                                    |     |        |     | My Red<br>Jun 28 | Cent Notifications<br>Urgent: Your proposal, EML - 3035C -<br>Programming Concepts for Mechanical<br>Engineers; a now urgent: If has been on your<br>tasklist for 29 days without activity. At your<br>earliest convenience, citck here to review this<br>proposal and complete your task. |
| CEG - 4850 - Capstone Geotechnical Transportation<br>Design<br>2020-2021 Undergraduate Course Change Form<br>Cutvity: May 29, 2020 11:51 AM by Michelle King | У   | Д      |     | May 29           | Comment: Sandra Ruzycki commented on your<br>proposal, EML - 3035C - Programming Concepts<br>for Mechanical Engineers, with the following<br>comment: College requested the proposal be<br>returned. <u>Click here</u> to view the proposal.                                               |
| EGN - 3373 - Electrical Systems I     Course Change Form     Course Change Form     Adukty: May 29, 2020 2:49 PM by Chris Ferekides                          | У   | Д      |     | May 29           | Decision: Sandra Ruzycki has decided to reject<br>your proposal, EML - 3035C - Programming<br>Concepts for Mechanical Engineers, with the<br>following comment:<br>College requested the proposal be returned.<br>Click here to view the proposal.                                         |

USF – Undergraduate Studies

©2020

UGS-DOCurriculum@usf.edu

#### **Dashboard – Watch List**

The "Watch List" tab displays any proposals you have added to your Watch List. When there are numerous proposals on the "All Proposals" tab, it is more effective to place proposals you wish to monitor on your Watch List. This does not remove the proposal from the "All Proposals" tab. It simply puts a copy in your Watch List.

| JRRICULOG Proposals Agendas Accounts Reports                                                                                  | Sandra Ruzy 🚺 🕻                                                                                                    |
|----------------------------------------------------------------------------------------------------|----------------------------------------------------------------------------------------------------|
| My Tasks     My Proposals     Watch List     All Proposals                                                                    |                                                                                                    |
| Filter by:         All Watch List       •         Advanced Filter         No Proposals Found         Show:       10 results * | My Recent Notifications         Jun 28       Urgent: Your proposal, EML - 3035C -<br>Frogramming Concepts for Mechanical<br>Engineers, is now urgent. If has been on your<br>taskist for 29 days without activity. At your<br>earliest convenience, Click here to review this<br>proposal and complete your task.         May 29       Comment: Sandra Ruzycki commented on your<br>proposal, EML - 3035C - Programming Concepts<br>for Mechanical Engineers, with the following<br>comment: College requested the proposal.         May 29       Decision: Sandra Ruzycki has decided to reject<br>your proposal, EML - 3035C - Programming<br>Concepts for Mechanical Engineers, with the<br>following comment.         College requested the proposal be returned.       College requested the proposal be returned. |

#### **Dashboard – My Proposals**

The "My Proposals" tab will display any proposals you have originated or are waiting a decision from you in the approval workflow process.

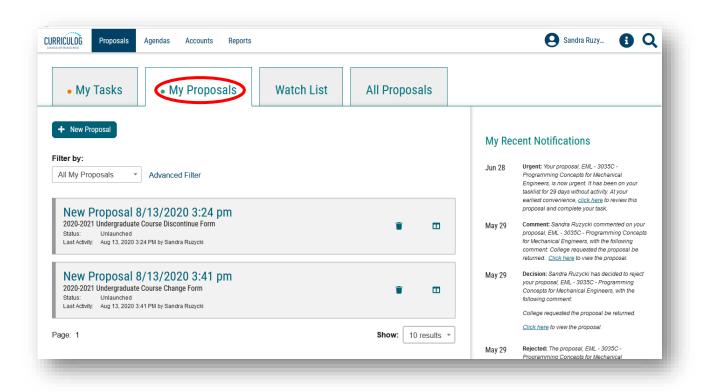

# Dashboard – My Tasks

The "My Tasks" tab displays any proposals for which you need to make a decision in the next step of the approval workflow process.

| RICULOG Proposals A      | gendas Accounts Reports |            |                    |        | Sandra Ruzy 🚺 📿                                                                                                    |
|--------------------------|-------------------------|------------|--------------------|--------|----------------------------------------------------------------------------------------------------|
| • My Tasks               | • My Proposals          | Watch List | All Proposals      |        |                                                                                                    |
| + New Proposal           |                         |            |                    | My Re  | cent Notifications                                                                                                    |
| Ilter by:<br>All Tasks * | Advanced Filter         |            |                    | Jun 28 | Urgent: Your proposal, EML - 3035C -<br>Programming Concepts for Mechanical<br>Engineers, is now urgent. It has been on your<br>tasklaist for 29 days without activity. At your<br>earliest convenience, <u>click here</u> to review this<br>proposal and complete your task. |
| proposals Found          |                         |            |                    | May 29 | Comment: Sandra Ruzycki commented on your<br>proposal, EML - 3035C - Programming Concepts<br>for Mechanical Engineers, with the following<br>comment College requested the proposal be<br>returned. <u>Click here</u> to view the proposal.                                   |
|                          |                         |            | Show: 10 results * | May 29 | Decision: Sandra Ruzycki has decided to reject<br>your proposal, EML - 3035C - Programming<br>Concepts for Mechanical Engineers, with the<br>following comment<br>College requested the proposal be returned.                                                                 |
|                          |                         |            |                    | May 29 | <u>Click here</u> to view the proposal.<br><b>Rejected:</b> The proposal, EML - 3035C -<br>Programming Concepts for Mechanical                                                                                                    |
|                          |                         |            |                    |        | Programming Concepts for Mechanical<br>Engineers, has been rejected while on the<br>Concurrency (Non Gen Ed) step and is moving                                                                                                    |

# Proposals

After clicking the "All Proposals" tab on the dashboard, you can click any proposal to display the information in the left side of your dashboard.

| • My Tasks                                                                   | • My Proposals                                 | Watch List         | All | Proposa |            |                                                                                                    |
|------------------------------------------------------------------------------|------------------------------------------------|--------------------|-----|---------|------------|----------------------------------------------------------------------------------------------------|
| New Proposal                                                                 |                                                |                    |     |         | My Ree     | cent Notifications                                                                                                    |
| er by:<br>Proposals                                                          | Auvanceu Pillei                                | - The second state |     |         | <br>Jun 28 | Urgent: Your proposal, EML - 3035C -<br>Programming Concepts for Mechanical<br>Engineers, is now urgent. It has been on your<br>taskitst for 29 days without activity. At your<br>earliest convenience, <u>click here</u> to review this<br>proposal and complete your task. |
| CEG - 4850<br>Design<br>2020-2021 Undergraduat<br>ast Activity: May 29, 2020 | 00000                                          | ai transportation  |     | Д       | May 29     | Comment: Sandra Ruzycki commented on your<br>proposal, EML - 3035C - Programming Concepts<br>for Mechanical Engineers: with the following<br>comment: College requested the proposal be<br>returned. <u>Click here</u> to view the proposal                                  |
| S EGN - 3373                                                                 | - Electrical Systems I<br>e Course Change Form |                    | У   | Д       | May 29     | Decision: Sandra Ruzycki has decided to reject<br>your proposal, EML-3035C - Programming<br>Concepts for Mechanical Engineers, with the<br>following comment:<br>College requested the proposal be returned.                                                                 |

The right side of your dashboard will display the "Proposal Toolbox."

| EML - 3035C - Programming Concepts for                                                                                                |     | Proposal Toolbox                                                       | X                  |
|----------------------------------------------------------------------------------------------------|-----|------------------------------------------------------------------------|--------------------|
| Mechanical Engineers                                                                                                    | ₽   | 0000000000                                                             | Discussion         |
| 2020-2021 Undergraduate Course Change Form                                                                                            |     | User Tracking                                                          | Workflow<br>Status |
| Run Impact Report                                                                                                    |     | Help me see proposal changes 🗸 🗸                                       | 2                  |
| Help me complete my proposal                                                                                                    | ~   | Show current                                                           | Signatures         |
| General Catalog Information                                                                                                    | ^   | Show Individual User Edits                                             | <b>Ø</b><br>Files  |
| **Read before you begin**                                                                                                    |     | Comments + Add Comment                                                 | Decisions          |
|                                                                                                    |     | Sandra Ruzycki                                                         | •                  |
| <ol> <li>TURN ON help text before starting this proposal by clicking <sup>1</sup> in the top ri<br/>corner of the heading.</li> </ol> | ght | Proposal was returned to College per Michelle King's verbal request on | Custom<br>Route    |
| 2. FILL IN all fields required marked with an *. You will not be able to launch t                                                     | he  | 5/29/2020.                                                             | Crosslistings      |
| proposal without completing required fields.                                                                                          |     | Sandra Ruzycki                                                         |                    |
| 3. LAUNCH proposal by clicking 🕨 in the top left corner.                                                                              |     | 5/29/2020 11:58 am<br>College requested the proposal be returned.      | Proposal<br>Lookup |
| Contact Information                                                                                                    |     | Curriculog<br>5/29/2020 11:58 am                                       |                    |
| First Name Last Name                                                                                                    | _   | Sandra Ruzycki has rejected this proposal on Concurrency (Non Gen      |                    |
| Ajit Mujumdar                                                                                                    |     | Ed).                                                                   | +                  |

USF – Undergraduate Studies

| ©2020 |
|-------|
|-------|

You can view the approval workflow status.

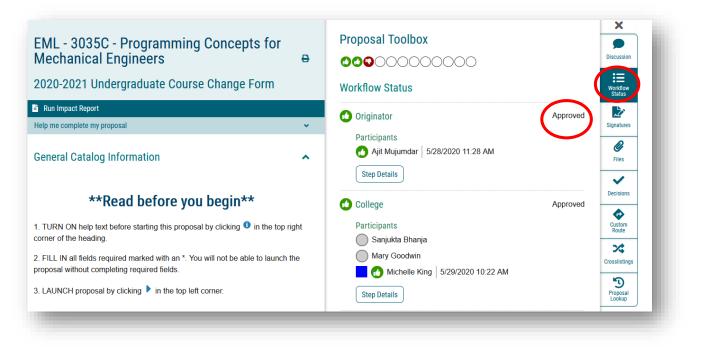

You can also view the status of decisions within the workflow. More information on this will be covered in the Curriculog Approval Workflow training.

Note: By clicking the X above the icons for the Proposal Toolbox, the right-side content is minimized so the screen encompasses more of the Proposal. And clicking any of the "Proposal Toolbox" icons restores the right side of your dashboard.

| EML - 3035C - Programming Concepts for<br>Mechanical Engineers                                                                       | Ð    | Proposal Toolbox                                                                                     | Discussion         |
|----------------------------------------------------------------------------------------------------|------|----------------------------------------------------------------------------------------------------|--------------------|
| 2020-2021 Undergraduate Course Change Form                                                                                           |      | Decisions<br>You are not involved on the current step for this proposal, so you cannot               | Workflow<br>Status |
| 🖹 Run Impact Report                                                                                                    |      | make decisions on the proposal at this time.                                                         | 2                  |
| Help me complete my proposal                                                                                                    | ~    | Current Step Activity                                                                                | Signatures         |
| General Catalog Information                                                                                                    | ^    | College Working                                                                                      | <b>Ø</b><br>Files  |
| **Read before you begin**                                                                                                    |      | Step Summary<br>This step requires approval from 1 of the following participants<br>to move forward: | Decisions          |
| 1. TURN ON help text before starting this proposal by clicking <sup>1</sup> in the top r corner of the heading.                      | ight | Participants Sanjukta Bhanja                                                                         | Custom<br>Route    |
| 2. FILL IN all fields required marked with an *. You will not be able to launch the     proposal without completing required fields. |      | Mary Goodwin                                                                                         | Crosslistings      |
| 3. LAUNCH proposal by clicking <b>b</b> in the top left corner.                                                                      |      | Totals                                                                                               | Proposal<br>Lookup |
| Contact Information                                                                                                    |      | Users Approved: 0<br>Users Rejected: 0                                                               |                    |

### **Starting a Proposal**

Faculty can select the type of proposal they wish to start by clicking on the "Proposals" tab next to the Curriculog logo. By clicking the "New Proposal," button, the list of curriculum and course proposal forms are displayed.

| My Tacks   | - My Proposals | Watch List |               |  |
|------------|----------------|------------|---------------|--|
| • My Tasks | My Proposals   | Watch List | All Proposals |  |

Ten proposal forms are displayed at a time. Graduate forms are displayed first, followed by Undergraduate forms. To view the next set of forms, scroll down and click the "Next 10" button.

| R |        |  |
|---|--------|--|
| Ľ | ~      |  |
| Ľ | ~      |  |
| Ľ | ~      |  |
| Ľ | ~      |  |
|   |        |  |
| Ľ | ~      |  |
|   |        |  |
|   | 2<br>2 |  |

The next set of 10 proposals are displayed. These are the Undergraduate Proposal forms. Curriculog users can preview the form by clicking the "Preview" icon.

| CULOG. Proposals Agendas Accounts Reports       | Sandra Ruzy 🚹 C |
|-------------------------------------------------|-----------------|
| All Processes Courses Programs Others           |                 |
| rt by:<br>Process Title 	▼                      |                 |
| 2021-2022 Undergraduate Course Change Form      |                 |
| 2021-2022 Undergraduate Course Discontinue Form | Ľ 🗸             |
| 2021-2022 Undergraduate Course New Form         | Ľ 🗸             |

The "Preview" will display in a separate window. You can preview the form to gather needed information and/or materials prior to proposal submission.

To close out the "Preview" screen, click the X in the top toolbar of this screen. You will return to the Proposals screen on your dashboard.

| All Processes Courses Programs Others                                                                                                   |   |   |   |
|----------------------------------------------------------------------------------------------------|---|---|---|
| 🖕 Curriculog Preview - Mozilla Firefox — 🗆 🗙                                                                                            |   |   |   |
| A https://usf.curriculog.com/approvalProcess:41/preview?limit=0&printNow=0                                                              |   |   |   |
|                                                                                                    |   |   |   |
| 2021-2022 Undergraduate Course Change Form                                                                                              |   |   | ٦ |
|                                                                                                    | Ľ | ~ |   |
| General Catalog Information                                                                                                    |   |   |   |
|                                                                                                    |   |   | ٦ |
| **Read before you begin**                                                                                                    | Ľ | ~ |   |
| TURN ON help text before starting this proposal by clicking "Help me complete my proposal" in the light<br>blue bar above this heading. |   |   |   |
| 2. FILL IN all fields required marked with an *. You will not be able to launch the proposal without completing                         |   |   | ٦ |
| required fields. 3. LAUNCH proposal by clicking 🜄 in the top left corner.                                                               | Ľ | ~ |   |
|                                                                                                    |   |   |   |
| Contact Information                                                                                                    |   |   | ٦ |
| First Name*                                                                                                    | Ľ | ~ |   |
| manuaury / totar Email* V                                                                                                    |   |   |   |
| 2021 2022 Undergraduate New Concentration Under on Evipting CID                                                                         |   |   | ٦ |
| 2021-2022 Undergraduate New Concentration Under an Existing CIP                                                                         | Ľ | ~ |   |

The circles under the name of the form indicate the number of steps in the approval workflow process. Circles that are filled in indicate a mandatory step in the approval workflow process. Circles that have a dashed outline are dependent upon whether the proposal goes to the General Education Council or Undergraduate Council.

Users can start the proposal by clicking the "Start Proposal" icon. Opening the proposal may take a little time depending on the number of users in the system and the length of the form.

| URRICULOG Proposals Agendas Accounts Reports  | Sandra Ruzy | <b>8</b> Q |
|-----------------------------------------------|-------------|------------|
| All Processes Courses Progr                   | s Others    |            |
| Sort by:<br>Process Title 🔻                   |             |            |
| 2021-2022 Undergraduate Course Change Form    | Ľ           |            |
| 2021-2022 Undergraduate Course Discontinue Fo | Ľ           | ~          |
| 2021-2022 Undergraduate Course New Form       | Ľ           | ~          |

Once the proposal opens, the full proposal will be displayed. Users can select the "Print" function to print a hard copy of the form. More information on how to navigate within a proposal form is covered in the specific type of proposal training.

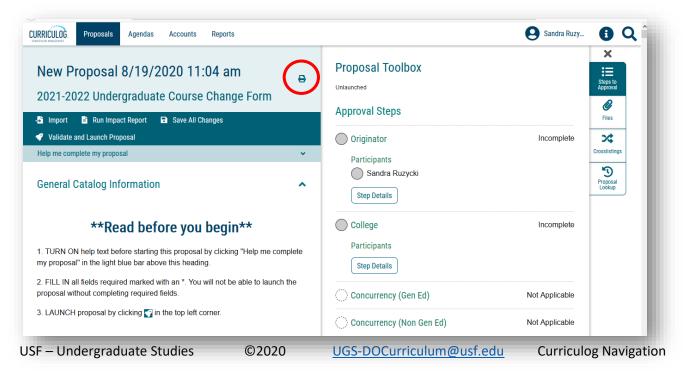

## **Proposal Search Feature**

You can also search for a specific proposal. First, you must be under the "Proposals" tab. Once open, move to the "Filter By:" function. You can search for a specific proposal using this function.

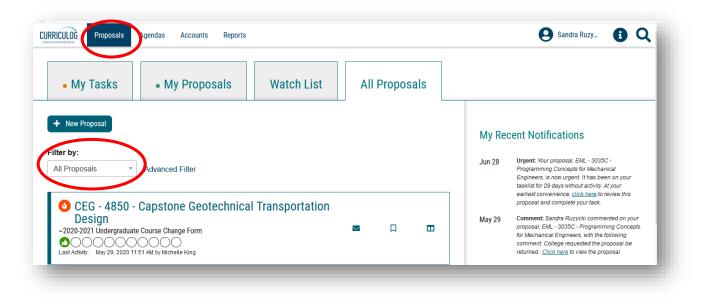

Click the drop-down arrow to display the options. You can filter by "Proposal Status" or by "Type of Proposal." For example, you can filter by "Course" and display all the course proposals. Click on the "Course" option.

| RECULO: Proposals Agendas Accounts Reports                                                                                                    |                    |                  | Sandra Ruzy 🚺 🤇                                                                                                    |
|----------------------------------------------------------------------------------------------------|--------------------|------------------|----------------------------------------------------------------------------------------------------|
| My Tasks     My Proposals     Watch List                                                                                                    | All Proposals      |                  |                                                                                                    |
| Hew Proposal       Iter by:       Course                                                                                                    |                    | My Red<br>Jun 28 | cent Notifications<br>Urgent: Your proposal, EML - 3035C -<br>Programming Concepts for Mechanical<br>Engineers, is now urgent. It has been on your<br>taskilist for 2 days without activity. At your                                                                                                    |
| New Proposal 8/13/2020 3:24 pm<br>2020-2021 Undergraduate Course Discontinue Form<br>Stalus: Unlaunched<br>Last Activity: Aug 13, 2020 3:24 PM by Sandra Ruzycki | <b>i</b> .         | May 29           | asinition 25 2007 initial acting any your<br>earliest convenience, click have to review this<br>proposal and complete your task. Comment: Sandra Ruzycki commented on your<br>proposal, EML - 3035C - Programming Concepts<br>for Mechanical Engineers, with the following<br>comment: College requested the proposal be<br>returned. <u>Click here</u> to view the proposal. |
| New Proposal 8/13/2020 3:41 pm<br>2020-2021 Undergraduate Course Change Form<br>Status: Unlaunched<br>Last Actiwit: Aug 13, 2020 3:41 PM by Sandra Ruzycki       | î O                | May 29           | Decision: Sandra Ruzycki has decided to reject<br>your proposal, EML - 3035C - Programming<br>Concepts for Mechanical Engineers, with the<br>following comment:<br>College requested the proposal be returned.                                                                                                    |
| ige: 1                                                                                                    | Show: 10 results * | May 29           | Click here to view the proposal.                                                                                                    |

If you know the name of the course or curriculum proposal, you can select the "Advanced Filter" option.

| N MANGARAN                                                                                                    |            |                  |                  | Sandra Ruzy 🚺 C                                                                                                    |
|----------------------------------------------------------------------------------------------------|------------|------------------|------------------|----------------------------------------------------------------------------------------------------|
| • My Tasks                                                                                                    | Watch List | All Proposals    |                  |                                                                                                    |
| New Proposal  Iter by: Course Advanced Filter                                                                                                    |            |                  | My Red<br>Jun 28 | Cent Notifications<br>Urgent: Your proposal, EML - 3035C -<br>Programming Concepts for Mechanical<br>Engineers, is now urgent. It has been on your<br>taskilstör 29 days without activity. At your                                                                                                    |
| New Proposal 8/13/2020 3:24 pm<br>2020-2021 Undergraduate Course Discontinue Form<br>Status: Unlaunched<br>Last Activity: Aug 13, 2020 3:24 PM by Sandra Ruzycki |            | <b>a d</b>       | May 29           | earliest convenience, <u>click here</u> to review this<br>proposal and complete your task.<br><b>Comment:</b> Sandra Ruzycki commented on your<br>proposal, EML - 3035C - Programming Concepts<br>for Mechanical Engineers, with the following<br>comment: College requested the proposal be<br>returned. <u>Click here</u> to view the proposal. |
| New Proposal 8/13/2020 3:41 pm<br>2020-2021 Undergraduate Course Change Form<br>Status: Unlaunched<br>Last Activity: Aug 13, 2020 3:41 PM by Sandra Ruzycki      |            | î O              | May 29           | Decision: Sandra Ruzycki has decided to reject<br>your proposal, EML - 3035C - Programming<br>Concepts for Mechanical Engineers, with the<br>following comment:<br>College reduested the proposal be returned.                                                                                                    |
|                                                                                                    |            | Show: 10 results | -                | <u>Click here</u> to view the proposal.                                                                                                    |

Clicking the "Advanced Filter" option displays a variety of ways to filter or search for a specific course or curriculum proposal. You can enter part of the title of the proposal in the "Keyword" area. As an example, typing in the word "Electrical" in the "Keyword" area and clicking the "Filter Proposals" button will display any proposal with the word "Electrical" in the title. Then, you can scroll down to find the desired proposal from this list.

| Filter by:       All Proposals       *       Advanced Filter                  |                                                 | Jun 28   | Urgent: Your proposal, EML - 3035C -<br>Programming Concepts for Mechanical<br>Engineers, is now urgent. It has been on your |
|-------------------------------------------------------------------------------|-------------------------------------------------|----------|----------------------------------------------------------------------------------------------------|
| Keyword                                                                       | Current Step Name                               |          | tasklist for 29 days without activity. At your                                                                               |
| Electrical                                                                    | All Current Steps                               |          | earliest convenience, <u>click here</u> to review this<br>proposal and complete your task.                                   |
| ound Under                                                                    | My Role                                         | May 29   | Comment: Sandra Ruzycki commented on your<br>proposal, EML - 3035C - Programming Concepts                                    |
| All Entities                                                                  | All My Roles -                                  |          | for Mechanical Engineers, with the following<br>comment: College requested the proposal be                                   |
|                                                                               | Time Sensitivity                                |          | returned <u>Click here</u> to view the proposal.                                                                             |
| Include all child entities under my selection                                 | □ My Urgent Tasks □ My Tasks with Deadlines     | May 29   | Decision: Sandra Ruzycki has decided to reject<br>your proposal, EML - 3035C - Programming                                   |
| Date Search Scope                                                             | Proposal Status                                 |          | Concepts for Mechanical Engineers, with the<br>following comment:                                                            |
| Select a date type                                                            | ☑ Unlaunched (you are originator)               |          | College requested the proposal be returned.                                                                                  |
| Select a date type                                                            | Reviewing (you are originator)                  |          | <u>Click here</u> to view the proposal.                                                                                      |
| rom                                                                           | ☑ Active                                        |          |                                                                                                    |
|                                                                               | <ul> <li>✓ Held</li> <li>✓ Suspended</li> </ul> | May 29   | Rejected: The proposal, EML - 3035C -<br>Programming Concepts for Mechanical                                                 |
| Го                                                                            | ✓ Suspended ✓ Cancelled                         |          | Engineers, has been rejected while on the<br>Concurrency (Non Gen Ed) step and is moving                                     |
|                                                                               | ☑ Waiting                                       |          | back to the previous step. <u>Click here</u> to view the<br>proposal.                                                        |
|                                                                               | □ Completed                                     | May 29   | Next Step: The proposal, EML - 3035C -                                                                                       |
| Clear Dates                                                                   |                                                 | Widy 29  | Programming Concepts for Mechanical<br>Engineers, is moving on to the next step and has                                      |
| Process Type                                                                  | Filter Proposals                                |          | become your new task. Click here to view the                                                                                 |
| All Processes                                                                 | Cancel                                          |          | proposal in Curriculog and complete your task.                                                                               |
|                                                                               |                                                 | My Up    | coming Events 🝵                                                                                                    |
|                                                                               |                                                 | No Upcom | 5                                                                                                    |
| EGN - 3373 - Electrical Systems<br>2020-2021 Undergraduate Course Change Form |                                                 |          |                                                                                                    |
|                                                                               |                                                 |          |                                                                                                    |
| Last Activity: May 29, 2020 2:49 PM by Chris Ferekides                        |                                                 |          |                                                                                                    |
| Page: 1                                                                       | Show: 10 results *                              |          |                                                                                                    |

USF – Undergraduate Studies ©2020 UGS-DOCurriculum@usf.edu

There are a number of ways to filter or search. The "Found Under" option gives the user the opportunity to search by a specific college, or department, or school. Select the entity you wish to filter by and click "Filter Proposals." You can vary your filter or search functions using the "Advanced Filter" option.

| Filter by:                                    |                                                    |                     |   |
|-----------------------------------------------|----------------------------------------------------|---------------------|---|
| All Proposals   Advanced Filter               |                                                    | All Entities        |   |
| Keyword                                       | Current Step Name                                  |                     |   |
| Electrical                                    | All Current Steps 🔹                                |                     |   |
| Found Under                                   | My Role                                            |                     | J |
| All Entities                                  | All My Roles -                                     | Cell Biology,       | ~ |
|                                               | Time Sensitivity                                   |                     | - |
| Include all child entities under my selection | □ My Urgent Tasks □ My Tasks with Deadlines        | Microbiology and    |   |
| Date Search Scope                             | Proposal Status                                    | Molecular Biology   |   |
| Select a date type *                          | ✓ Unlaunched (you are originator)                  | mereodiai Dieregy   |   |
| Select a date type                            | Reviewing (you are originator)                     |                     |   |
| From                                          | ☑ Active                                           | Department of       |   |
|                                               | ☑ Held                                             | Chemistry           |   |
| Γο                                            | ☑ Suspended                                        | Chemisuy            |   |
|                                               | <ul> <li>☑ Cancelled</li> <li>☑ Waiting</li> </ul> |                     |   |
|                                               |                                                    | Department of       |   |
| Clear Dates                                   |                                                    |                     |   |
| Process Type                                  | Filter Proposals                                   | Integrative Biology | ~ |
| rocess type                                   | Cancel                                             | U                   | _ |

Once you find the desired proposal, you can add it to your Watch List by clicking the bookmark icon. Clicking the bookmark item again will allow you to stop watching the proposal.

| <ul> <li>EGN - 3373 - Electrical Systems I</li> <li>2020-2021 Undergraduate Course Change Form</li> <li>Control Control Co</li></ul> |  |  |  |
|----------------------------------------------------------------------------------------------------|--|--|--|
|----------------------------------------------------------------------------------------------------|--|--|--|

# **Curriculog Icons**

To view a list of icons and their meanings, click the "I" icon next to your name in the top right of the screen.

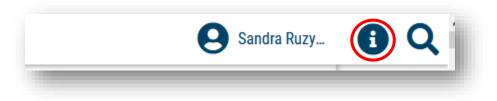

The "Curriculog Help" screen with a list of icons will appear. To go back to the screen you were last on, click the "OK" button below the icons. This will clear the icon list and return you to the previous screen.

| Curriculog Help                  |                                    | ł. |
|----------------------------------|------------------------------------|----|
| Listed below are the symbols and | colors utilized in Curriculog:     |    |
| = has not made a decision        | = task                             |    |
| 🕜 = approved                     | = mine                             |    |
| Image: Projected                 | 🚫 = stuck                          |    |
| e = held                         | surgent, out of date import source |    |
| suspended                        |                                    |    |
| S = cancelled                    |                                    |    |
| 🕤 = multiple decisions           |                                    |    |
| Ok                               |                                    | l  |

This concludes the University of South Florida Curriculog Navigation tutorial. Additional Curriculog tutorials are located at <u>https://usf.edu/ugs-curriculum-training</u>, as well as important dates and deadlines, FAQs, and other resources.

You can email the UGS Curriculum Team at <u>UGS-DOCurriculum@usf.edu</u> for any additional assistance.